# **AZ-140**<sup>Q&As</sup>

Configuring and Operating Windows Virtual Desktop on Microsoft Azure

# Pass Microsoft AZ-140 Exam with 100% Guarantee

Free Download Real Questions & Answers PDF and VCE file from:

https://www.leads4pass.com/az-140.html

100% Passing Guarantee 100% Money Back Assurance

Following Questions and Answers are all new published by Microsoft
Official Exam Center

- Instant Download After Purchase
- 100% Money Back Guarantee
- 365 Days Free Update
- 800,000+ Satisfied Customers

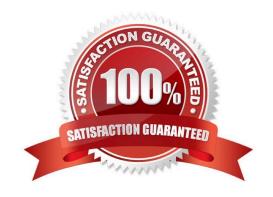

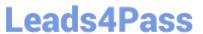

#### **QUESTION 1**

You have a hybrid Azure Active Directory (Azure AD) tenant.

You plan to deploy an Azure Virtual Desktop personal host pool. The host pool will contain 15 virtual machines that run Windows 10 Enterprise. The virtual machines will be joined to the on-premises Active Directory domain and used by the

members of a domain group named Department1.

You need to ensure that each user is added automatically to the local Administrators group on the virtual machine to which the user signs in.

What should you configure?

A. a role assignment for the host pool

B. a role assignment for each virtual machine

C. a policy preference in a Group Policy Object (GPO)

D. a device setting in Azure AD

Correct Answer: C

https://microsoftlearning.github.io/AZ-140-Configuring-and-Operating- Microsoft-Azure-Virtual-Desktop/Instructions/Labs/LAB\_04L01\_Implement\_and\_manage\_AVD\_profiles\_AADDS.ht ml

#### **QUESTION 2**

You have an Azure Virtual Desktop deployment that contains a host pool. The host pool contains 15 session hosts. All the sessions hosts have FSLogix installed.

You need to configure the path to where the user profiles are stored. The solution must minimize administrative effort.

Which registry setting should you use?

- A. VHDLocations
- **B. CCDLocations**
- C. ProfileDirSDDL
- D. FlipFlopProfileDirectoryName

Correct Answer: A

https://learn.microsoft.com/en-us/fslogix/configure-profile-container-tutorial#configure-profile-container-registry-settings

## **QUESTION 3**

You have an Azure Virtual Desktop deployment that contains a host pool. The pool has the following settings:

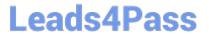

1.

Resource group: RG1

2.

Host pool name: Pool1

3.

Location: East US

4.

Host pool type: Pooled

The deployment contains the workspaces shown in the following table.

| Name       | Resource group | Location |
|------------|----------------|----------|
| Workspace1 | RG1            | East US  |
| Workspace2 | RG1            | West US  |
| Workspace3 | RG2            | East US  |
| Workspace4 | RG2            | West US  |

For Pool1, you plan to create a RemoteApp application group named AppGroup1.

In which workspaces can you register AppGroup1?

- A. Workspace1 and Workspace2 only
- B. Workspace1 and Workspace3 only
- C. Workspace1 only
- D. Workspace1, Workspace2, Workspace3, and Workspace4

Correct Answer: B

You can only register the app group to workspaces created in the same location as the host pool. Also. if you\\'ve previously registered another app group from the same host pool as your new app group to a workspace, it will be selected and

you can\\'t edit it. All app groups from a host pool must be registered to the same workspace.

Reference:

https://docs.microsoft.com/en-us/azure/virtual-desktop/manage-app-groups

## https://www.leads4pass.com/az-140.html

2024 Latest leads4pass AZ-140 PDF and VCE dumps Download

#### **QUESTION 4**

You have a Windows Virtual Desktop deployment.

You need to provide external users with access to the deployment. The external users have computers that run Windows 10 Pro and Windows 10 Enterprise. The users do not have the ability to install applications.

What should you recommend that the users use to connect to the deployment?

- A. Microsoft Edge
- B. RemoteApp and Desktop Connection
- C. Remote Desktop Manager
- D. Remote Desktop Connection

Correct Answer: A

Reference: https://docs.microsoft.com/en-us/azure/active-directory/governance/entitlement-management-external-users

https://docs.microsoft.com/en-us/azure/virtual-desktop/connect-web

#### **QUESTION 5**

## **HOTSPOT**

You have an Azure Virtual Desktop Deployment that contains a workspace named Workspace1 and a user named User1. Workspace1 contains a Desktop application group named Pool1Desktop.

At 09:00, you create a conditional access policy that has the following settings:

### Assignments:

- -Users and groups: User1
- -Cloud apps or actions: Azure Virtual Desktop
- -Conditions: 0 conditions selected Access controls
- -Grant: Grant access, Require multi-factor authentication
- -Sessions: Sign-in frequency 1 hour

User1 performs the actions shown in the following table.

## https://www.leads4pass.com/az-140.html 2024 Latest leads4pass AZ-140 PDF and VCE dumps Download

| Time  | Action                                                         |
|-------|----------------------------------------------------------------|
| 09:10 | Open the Remote Desktop client and subscribe to Workspace1.    |
| 09:20 | Connect to Pool1 Desktop.                                      |
| 11:10 | Sign out of Pool1 Desktop and close the Remote Desktop client. |
| 12:30 | Open the Remote Desktop client.                                |
| 13:50 | Connect to Pool1 Desktop                                       |

For each of the following statements, select Yes if the statement is true. Otherwise, select No.

NOTE: Each correct selection is worth one point.

Hot Area:

| Answer Area                                                       |     |    |
|-------------------------------------------------------------------|-----|----|
| Statements                                                        | Yes | No |
| User1 is prompted for multi-factor authentication (MFA) at 09:10. | 0   | 0  |
| User1 is prompted for multi-factor authentication (MFA) at 09:20. | 0   | 0  |
| User1 is prompted for multi-factor authentication (MFA) at 13:50. | 0   | 0  |
| Correct Answer:                                                   |     |    |
| Answer Area                                                       |     |    |
| Statements                                                        | Yes | No |
| User1 is prompted for multi-factor authentication (MFA) at 09:10. | 0   | 0  |
| User1 is prompted for multi-factor authentication (MFA) at 09:20. | 0   | 0  |
| User1 is prompted for multi-factor authentication (MFA) at 13:50. | 0   | 0  |
|                                                                   |     |    |

AZ-140 VCE Dumps

AZ-140 PDF Dumps

**AZ-140 Exam Questions**